## TeamCity NUnit Test Launcher

TeamCity provides its own NUnit tests launcher that can be used from command line. The tests are run according to the passed parameters and, if the process is run inside the TeamCity build agent environment, the results are reported to the TeamCity agent.

Supported NUnit versions: 2.2.10, 2.4.1, 2.4.6, 2.4.7, 2.4.8, 2.5.0, 2.5.2, 2.5.3, 2.5.4, 2.5.5, 2.5.6, 2.5.7, 2.5.8, 2.5. O) 9, 2.5.10, 2.6.0, 2.6.1, 2.6.2, 2.6.3. For NUnit 3.x, use the [NUnit build runner](https://confluence.jetbrains.com/display/TCD9/NUnit) since TeamCity 9.1. It is possible to have several versions of NUnit installed on an agent machine and use any of them in a build.

- If you need to access the path to the TeamCity NUnit launcher from some process, you can add the %system.t eamcity.dotnet.nunitlauncher% [environment variable.](https://confluence.jetbrains.com/display/TCD9/Configuring+Build+Parameters)
- Values surrounded with "%" within custom scripts in the Commandline runner are treated as TeamCity references.

You can pass the following command line options to the TeamCity NUnit Test Launcher:

\${teamcity.dotnet.nunitlauncher} <.NET Framework> <platform> <NUnit vers.> [/category-include:<list>] [/category-exclude:<list>] [/addin:<list>] <assemblies to test>

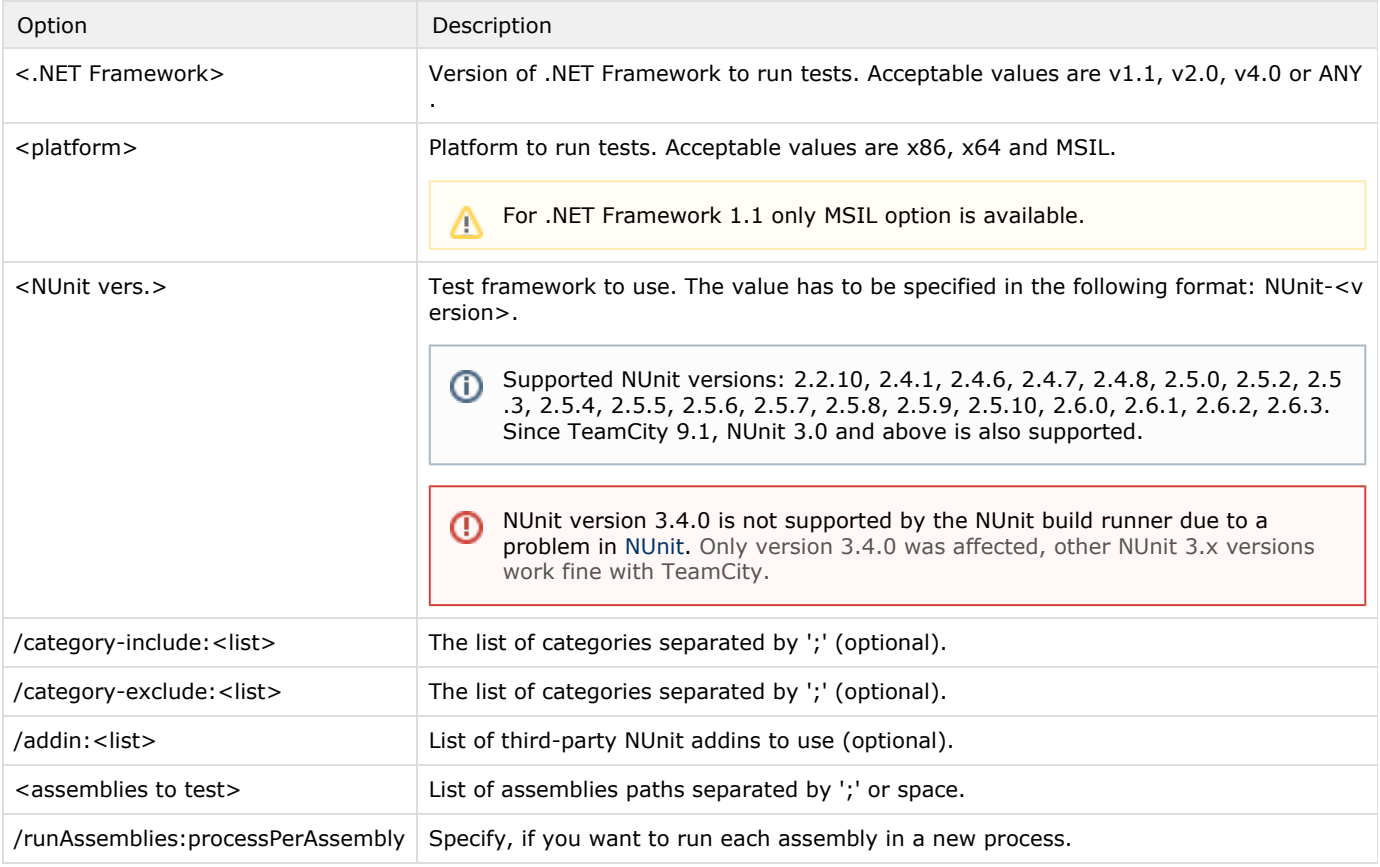

## Examples

Λ

The following examples assume that the teamcity.dotnet.nunitlauncher property is set as system property on the [Paramete](https://confluence.jetbrains.com/display/TCD9/Configuring+Build+Parameters) [rs](https://confluence.jetbrains.com/display/TCD9/Configuring+Build+Parameters) page of the Build Configuration.

Run tests from an assembly:

%teamcity.dotnet.nunitlauncher% v2.0 x64 NUnit-2.2.10 Assembly.dll

## Run tests from an assembly with NUnit categories filter

%teamcity.dotnet.nunitlauncher% v2.0 x64 NUnit-2.2.10 /category-include:C1 /category-exclude:C2 Assembly.dll

Run tests from assemblies:

%teamcity.dotnet.nunitlauncher% v2.0 x64 NUnit-2.5.0 /addin:Addin1.dll;Addin2.dll Assembly.dll Assebly2.dll

<div class="aui-message error"> <p class="title"> <span class="aui-icon icon-error"> </span> The license could not be verified: License Certificate has expired!  $<$ /p>  $\overline{\left( \frac{1}{2} \right)}$